*AASHTOWare BrDR 7.5.0 Feature Tutorial LS1 – Limit State Selection* This example describes the selection of limit states for an LRFD spec check analysis. This example assumes you have access to **TrainingBridge1 (BID1)** provided in the sample database included with the software installation.

#### Select limit states for LRFD spec check analysis

From the **Bridge Explorer**, double click on **BID1** - **TrainingBridge1** (or select and click **Open** from the **Bridge** group of the **BRIDGE** ribbon ) to open the bridge.

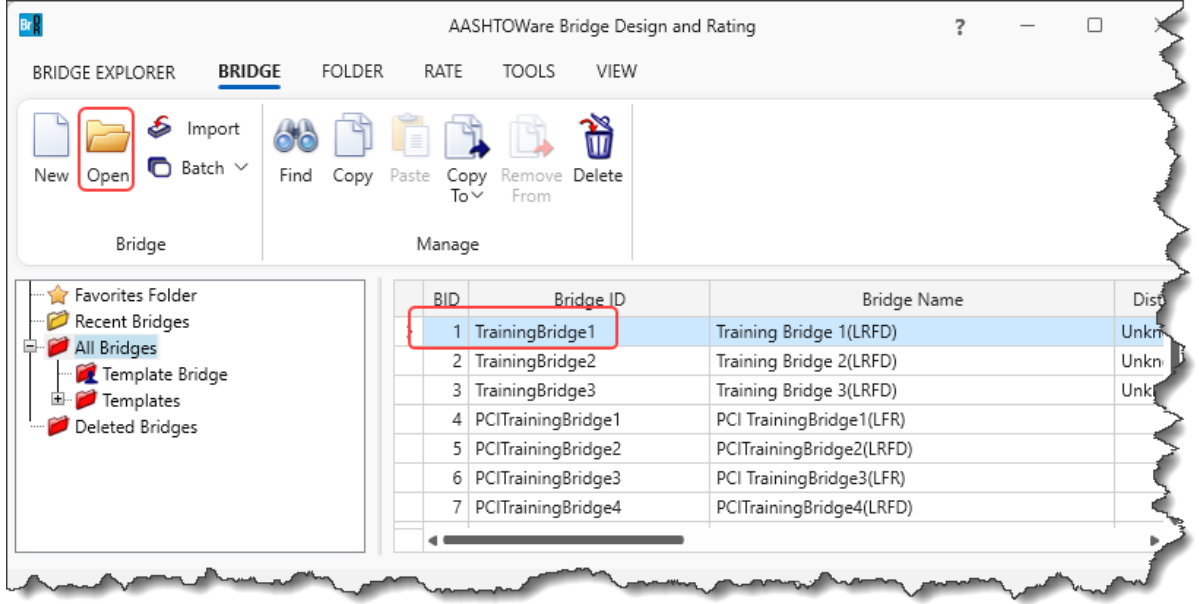

From the **Bridge Workspace** tree, expand the **Components** folder and double click ok the **LRFD** factors window – **1994 AASHTO LRFD Specifications** as shown below.

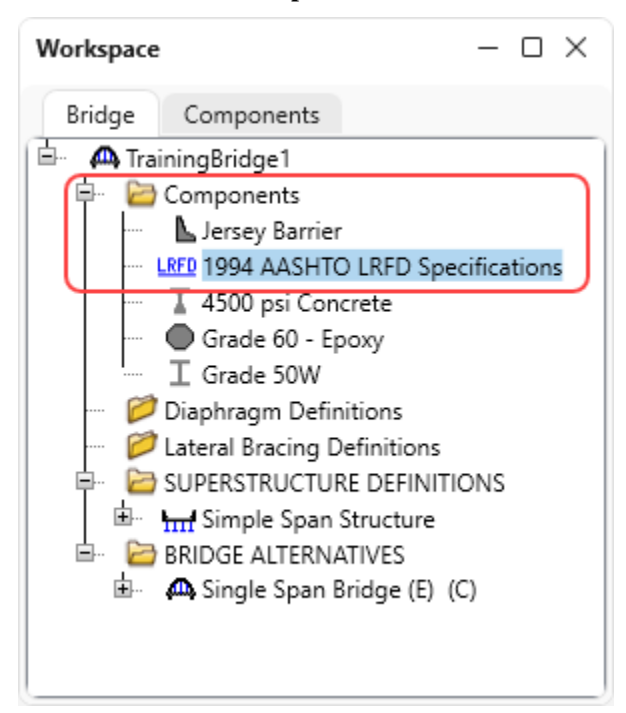

|       |                | AD Factors - LRFD |                                 |                                                                                                  |           |                  |                  |               |                  |                          |              | □            | $\times$ |
|-------|----------------|-------------------|---------------------------------|--------------------------------------------------------------------------------------------------|-----------|------------------|------------------|---------------|------------------|--------------------------|--------------|--------------|----------|
| Name: |                |                   | 1994 AASHTO LRFD Specifications |                                                                                                  |           |                  |                  |               |                  |                          |              |              |          |
|       | Description:   |                   | Specifications                  | AASHTO LRFD Bridge Design Specifications, First<br>Edition, 1994 including 1996 and 1997 Interim |           |                  |                  |               |                  |                          |              |              |          |
|       |                | Load factors      |                                 | Load factors (cont'd)                                                                            |           | Limit states     | Concrete         | Steel         | Wood             | <b>Buried structures</b> |              | Load modifi  |          |
|       |                | Limit state       |                                 | DC<br>min                                                                                        | DC<br>max | <b>DW</b><br>min | <b>DW</b><br>max | LL.<br>max    | <b>CE</b><br>max | <b>BR</b><br>max         | PL.<br>max   | LS.<br>max   | W.<br>ma |
|       | $\rightarrow$  |                   | STRENGTH-I                      | 0.9                                                                                              | 1.25      | 0.65             | 1.5              | 1.75          | 1.75             | 1.75                     | 1.75         | 1.75         |          |
|       |                |                   | <b>STRENGTH-II</b>              | 0.9                                                                                              | 1.25      | 0.65             | 1.5              | 1.35          | 1.35             | 1.35                     | 1.35         | 1.35         |          |
|       |                |                   | STRENGTH-III                    | 0.9                                                                                              | 1.25      | 0.65             | 1.5              | 0             | 0                | $\mathbf 0$              | $\mathbf{0}$ | $\Omega$     |          |
|       |                |                   | STRENGTH-IV                     | 1.5                                                                                              | 1.5       | 0.65             | 1.5              | 0             | 0                | $\mathbf 0$              | $\Omega$     | $\mathbf{0}$ |          |
|       |                | STRENGTH-V        |                                 | 0.9                                                                                              | 1.25      | 0.65             | 1.5              | 1.35          | 1.35             | 1.35                     | 1.35         | 1.35         |          |
|       |                |                   | SERVICE-I                       | 1                                                                                                | 1         | 1                | 1                | 1             | 1                | 1                        | 1            | 1            |          |
|       |                | <b>SERVICE-II</b> |                                 | 1                                                                                                | 1         | 1                | 1                | 1.3           | 1.3              | 1.3                      | 1.3          | 1.3          |          |
|       |                |                   | <b>SERVICE-III</b>              | 1                                                                                                | 1         | 1                | 1                | Table 3.4.1-4 | 0.8              | 0.8                      | 0.8          | 0.8          |          |
|       |                | <b>FATIGUE-I</b>  |                                 | 0                                                                                                | 0         | $\mathbf 0$      | 0                | 0.75          | 0.75             | 0                        | $\mathbf{0}$ | 0            |          |
|       |                |                   | <b>EXTREME EVENT-I</b>          | 0.9                                                                                              | 1.25      | 0.65             | 1.5              | 0.5           | 0.5              | 0.5                      | 0.5          | 0.5          |          |
|       |                |                   | <b>EXTREME EVENT-II</b>         | 0.9                                                                                              | 1.25      | 0.65             | 1.5              | 0.5           | 0.5              | 0.5                      | 0.5          | 0.5          |          |
|       | $\blacksquare$ |                   |                                 |                                                                                                  |           |                  |                  |               |                  |                          |              |              |          |
|       |                |                   |                                 |                                                                                                  |           |                  |                  |               |                  |                          |              |              | Copy:    |

Navigate to the **Limit Sates** tab. Default limit state selections are as shown below.

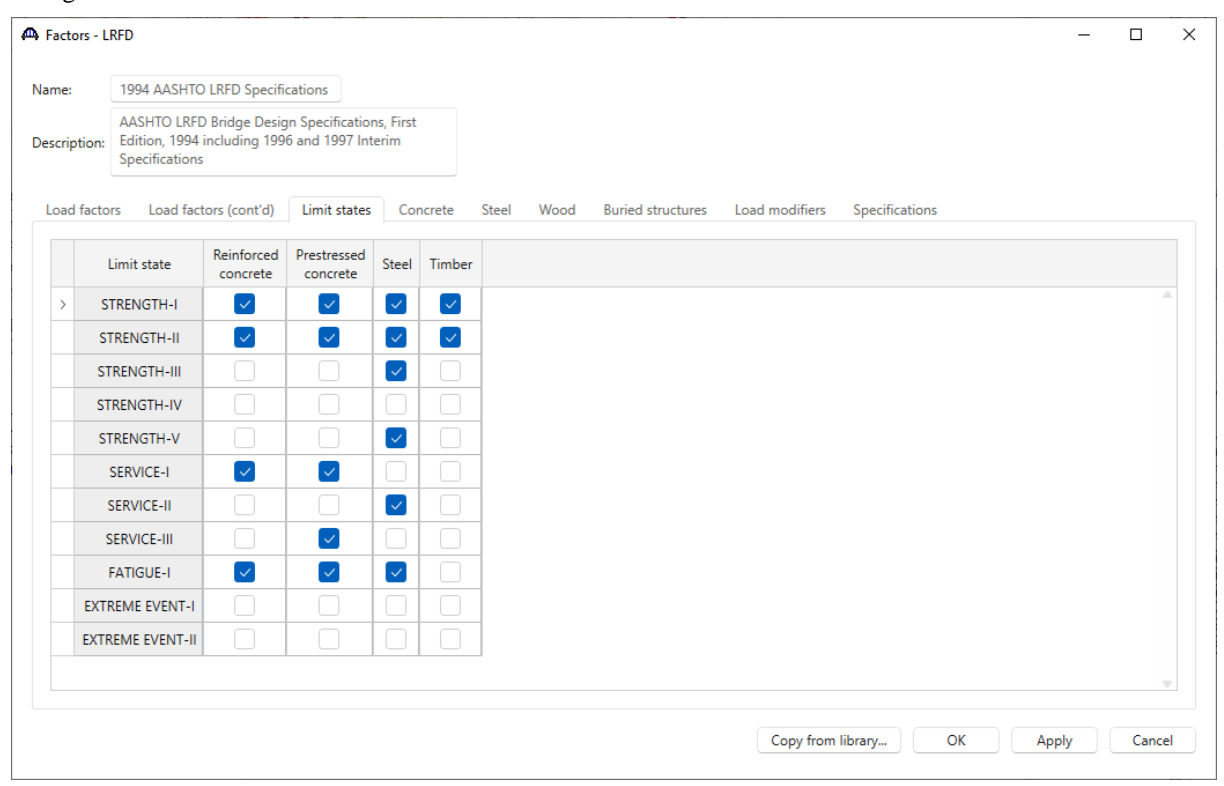

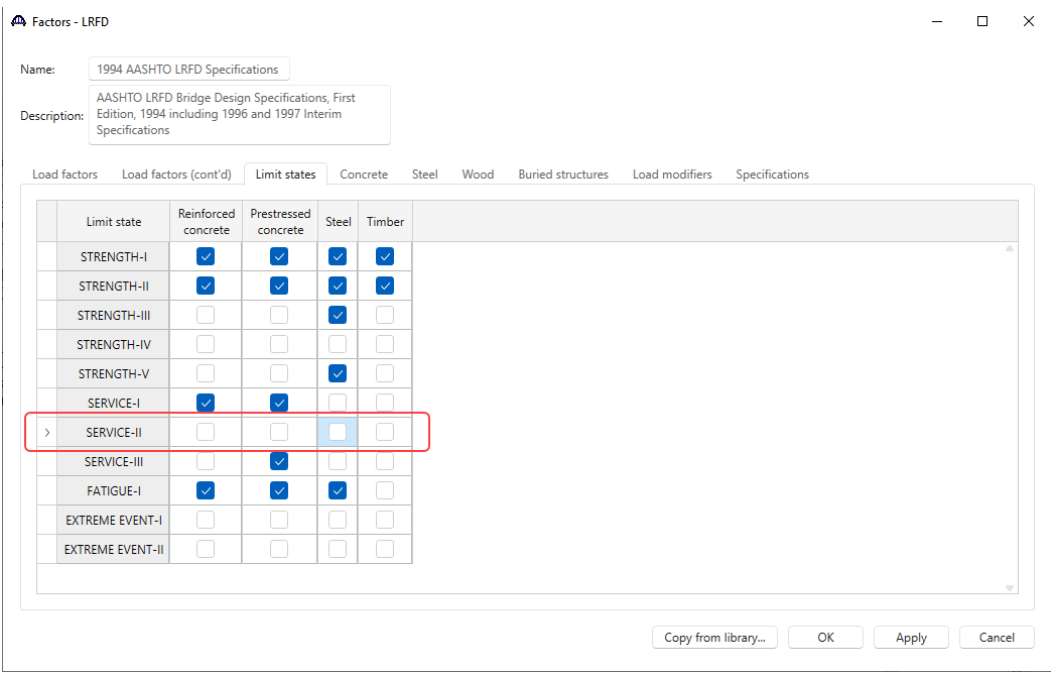

#### Uncheck **SERVICE-II** limit state in the **Steel** column.

Click **OK** to apply the data and close the window.

Open the member alternative window of **Simple Span Structure/G1/Plate Girder**, select the **Spec** tab, and change the LRFD spec selections as shown in the following windows.

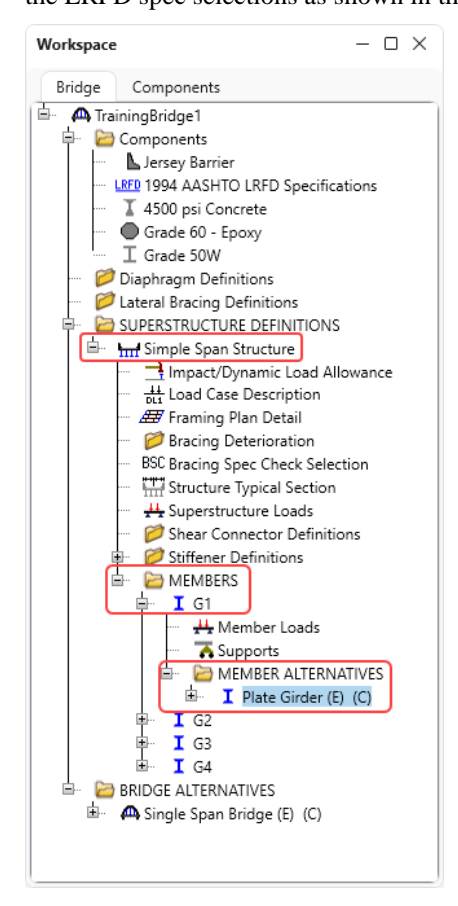

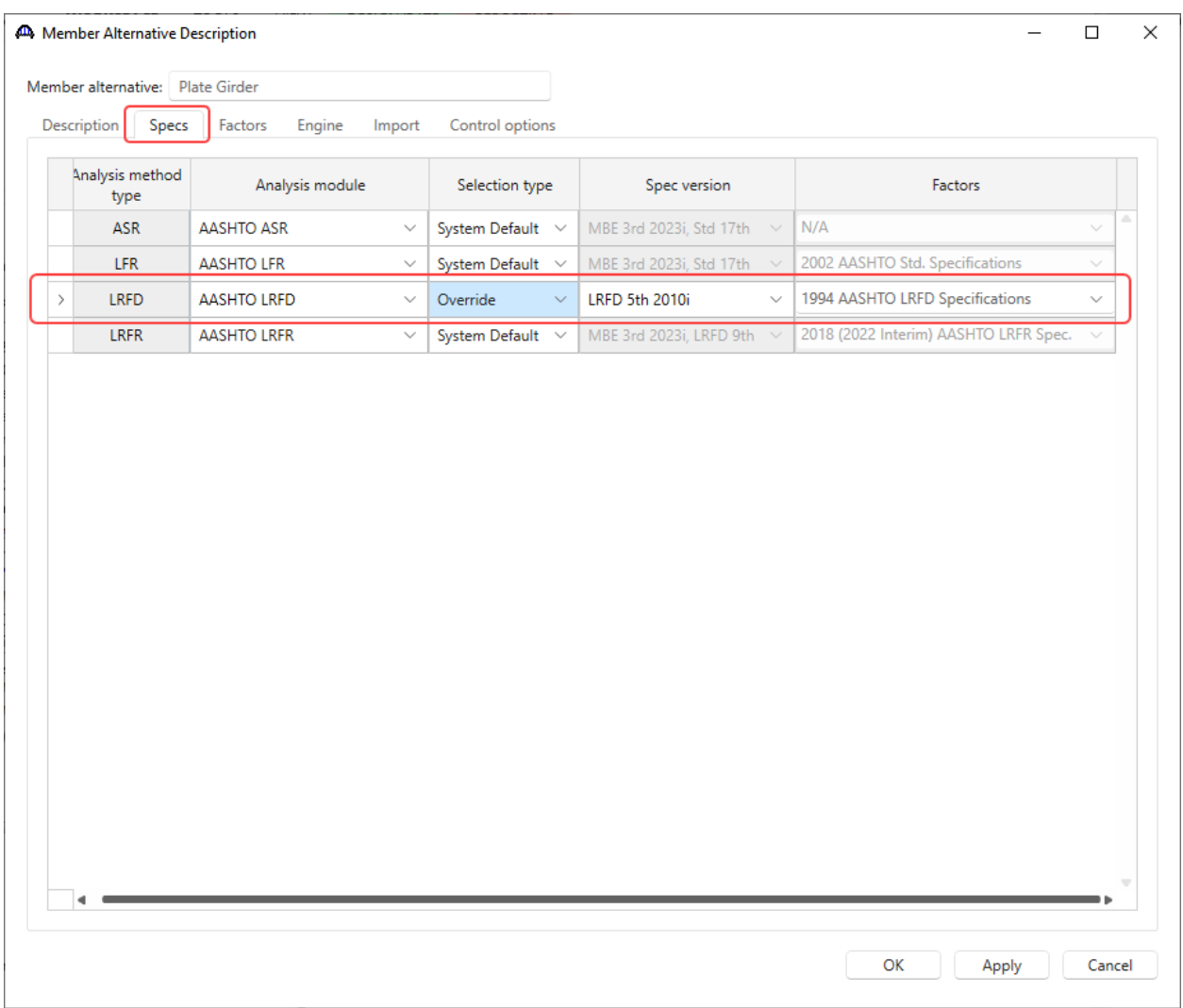

Click **OK** to apply the changes and close the window.

#### From the **Analysis** group of the **DESIGN/RATE** ribbon, click on the **Analysis Settings** button as shown below.

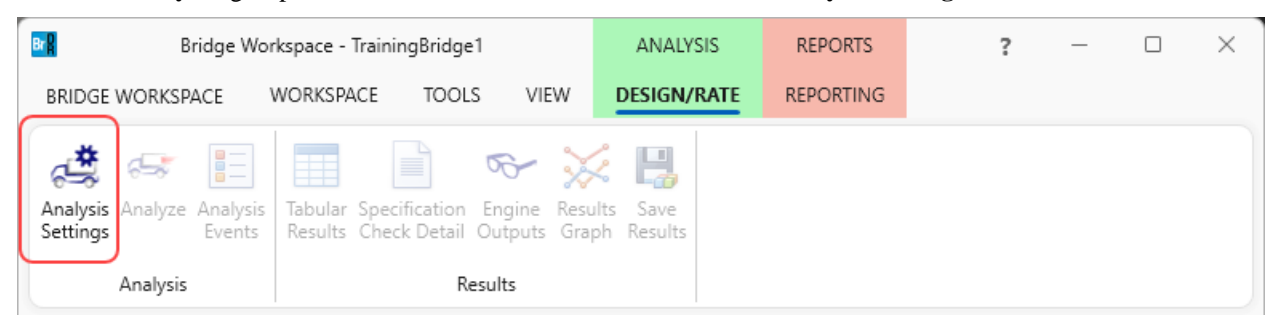

Click on the **Open template** button in the **Analysis Settings** window. Select the **HL 93 Design Review** template. The updated **Analysis Settings** window is shown below.

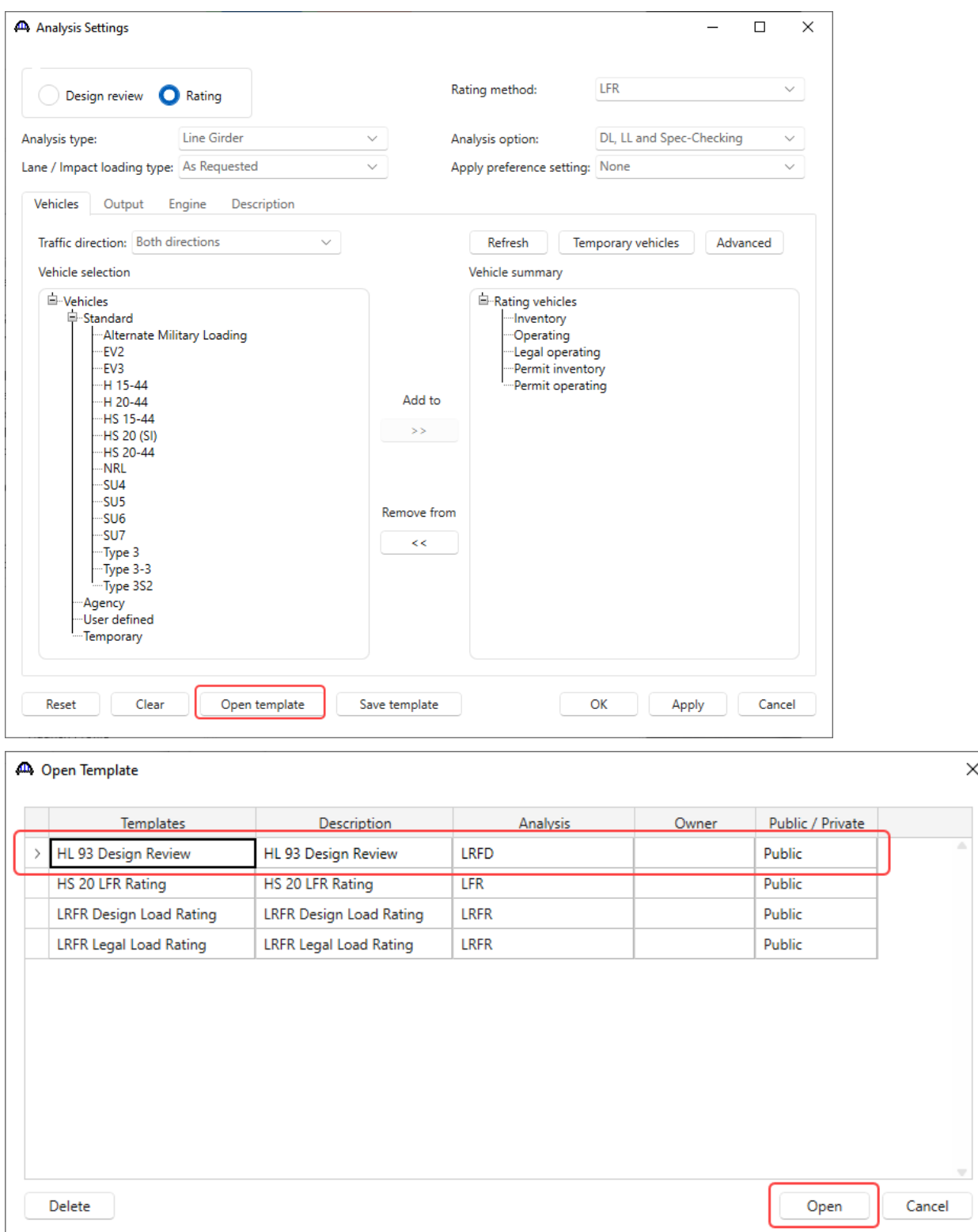

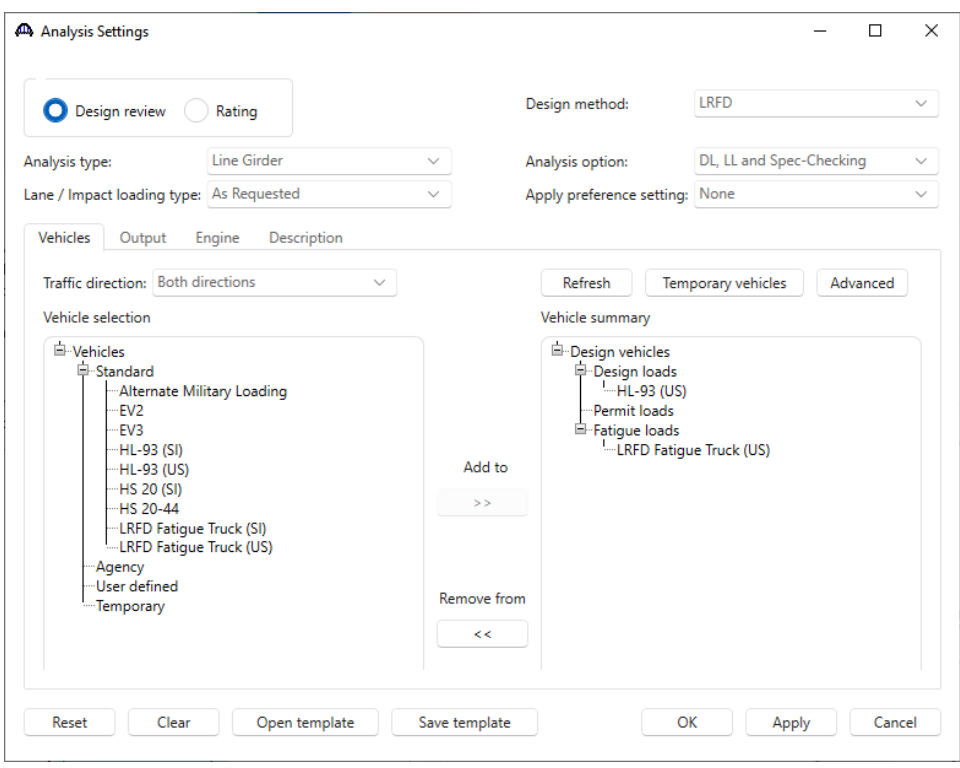

Click **OK** to apply the settings and close the window.

To analyze, right click on **Plate Girder** and select **Analyze**.

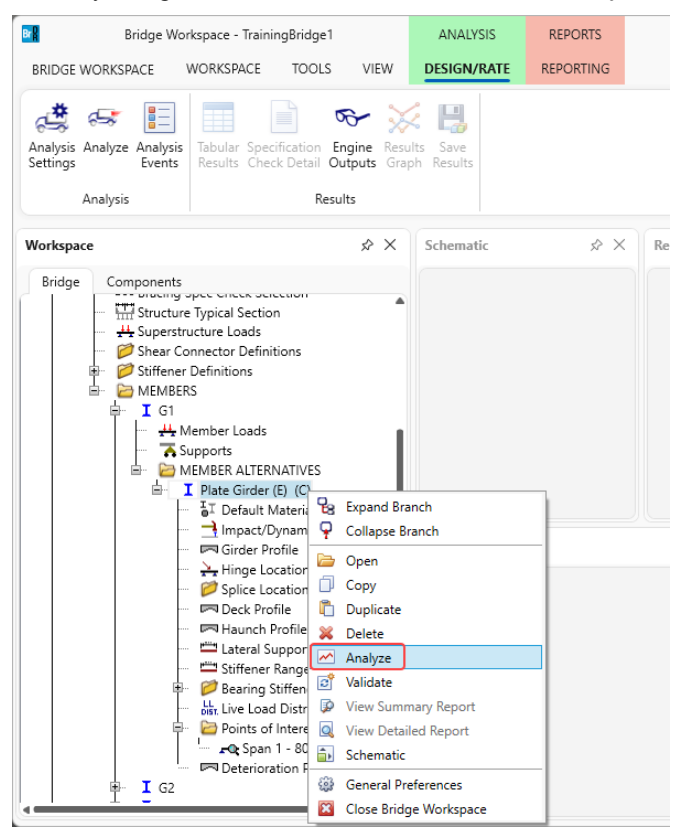

After the LRFD analysis is completed, click on the **Specification Check Detail** button from the **Results** group of the **DESIGN/RATE** ribbon and navigate to **Stage 3->Plate Girder->Span 1 96.60 ft. -> 6.10.4.2.2 Flexure**.

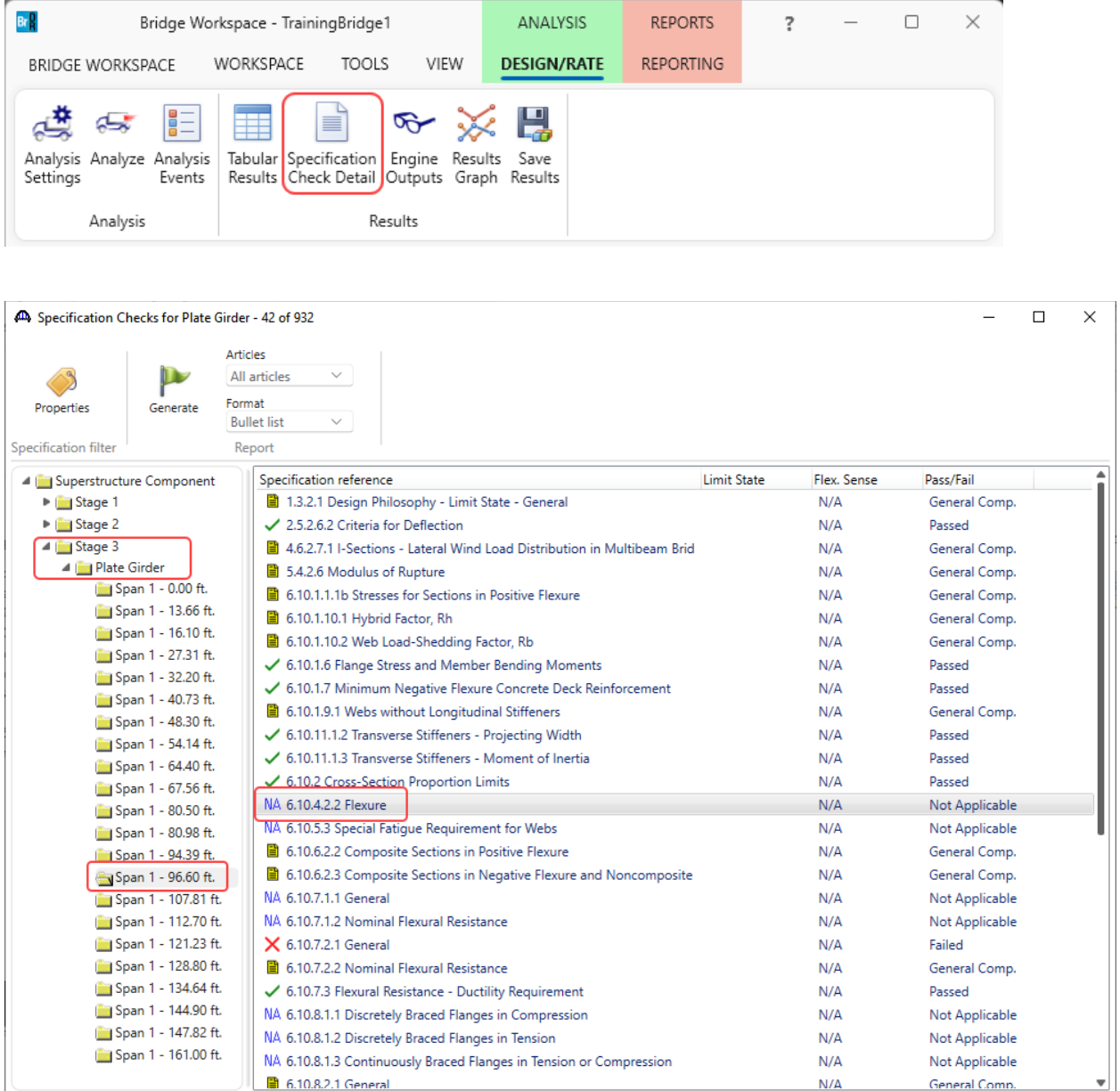

Since Service –II limit state is not selected for LRFD spec check, article 6.10.4.2.2 is not applicable.

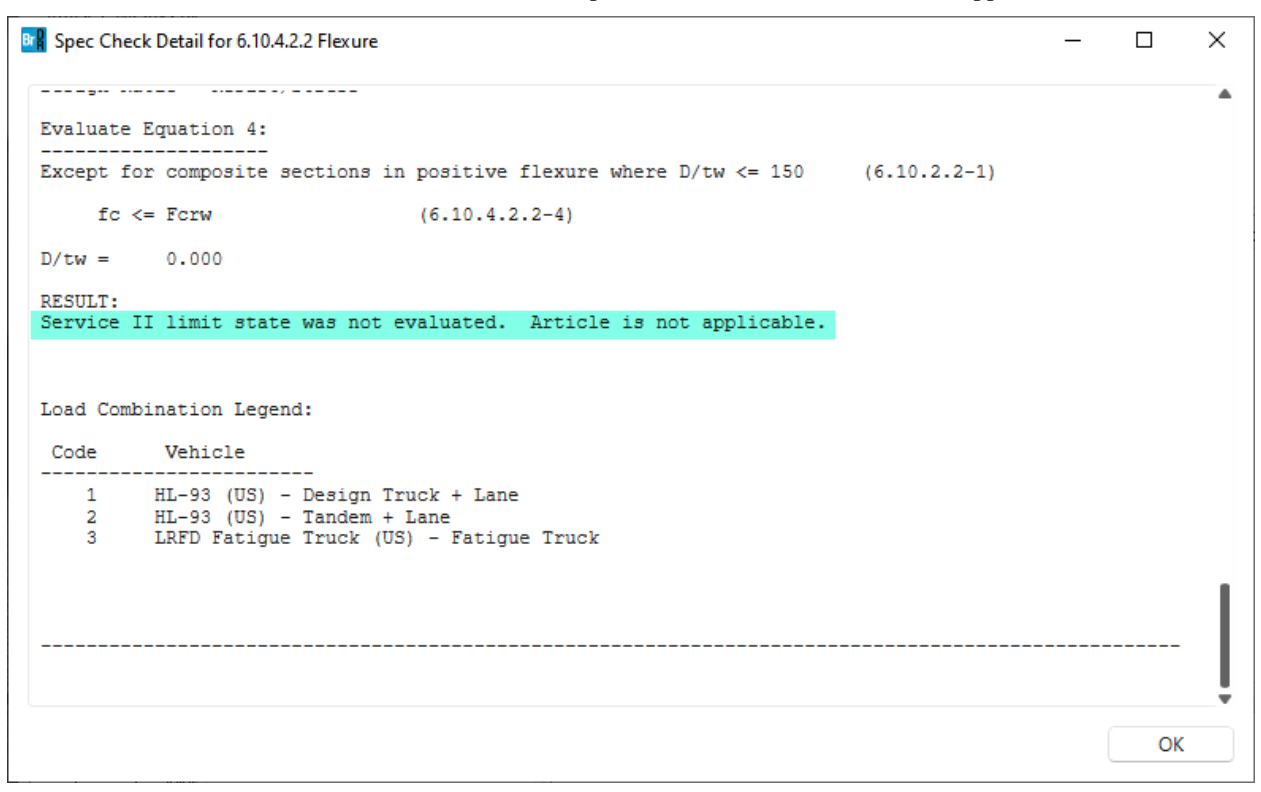